## Ručno unošenje prometa u jednostavno knjigovodstvo

Zadnje ažurirano18/10/2023 8:56 am CEST

Promet se u knjigu KPI može knjižiti na **dva načina**:

- [Automatski](http://help.minimax.hr/help/automatsko-knjizenje-prometa-u-jednostavno-knjigovodstvo) automatskim knjiženjem prometa iz određenih modula
- **Ručno** ručnim upisivanjem novih primitaka i izdataka u KPI u modulu

**Jednostavno knjigovodstvo** > **Novo**

## Ručno knjiženje prometa u Knjigu primitaka i izdataka

Na **Knjigovodstvo > Jednostavno knjigovodstvo** klikom na **Novo** možemo unijeti ručno primitak/izdatak u KPI.

1 **Datum -** unesemo datum primitka/izdatka.

- 2 **Temeljnica -** pod temeljnica možemo upisati o kojem se dokumentu radi, na primjer Izlazni račun.
- 3 **Opis -** pod opis možemo unijeti opis tog primitka/izdataka, na primjer broj računa.
- 4 Odaberemo radi li se o **primitku** ili **izdatku.**
- 5 **U gotovini -** upišemo iznos ako smo sredstva zaprimili/platili u gotovini.
- 6 **Putem bankovnog računa -** upišemo iznos ako smo zaprimili/platili

preko transakcijskog računa, odnosno bankovnog izvatka.

7 **U naravi -** upišemo iznos ako smo sredstva zaprimili/platili u naravi, na primjer kod kompenzacije.

8 **PDV u primitku/izdatku** - upišemo iznos PDV-a.

9 **Izdatak po čl. 33. st 1. i 5. -** ako se izdatak treba tako evidentirati,

upišemo ga u to polje.

10 **Ukupno -** ukupno s PDV-om.

Klikom na **Spremi** spremamo unos u knjigu primitaka i izdataka, a **Spremi i Novo** spremamo unos i otvara nam se mogućnost za novi unos.

## Knjiga primitaka i izdataka

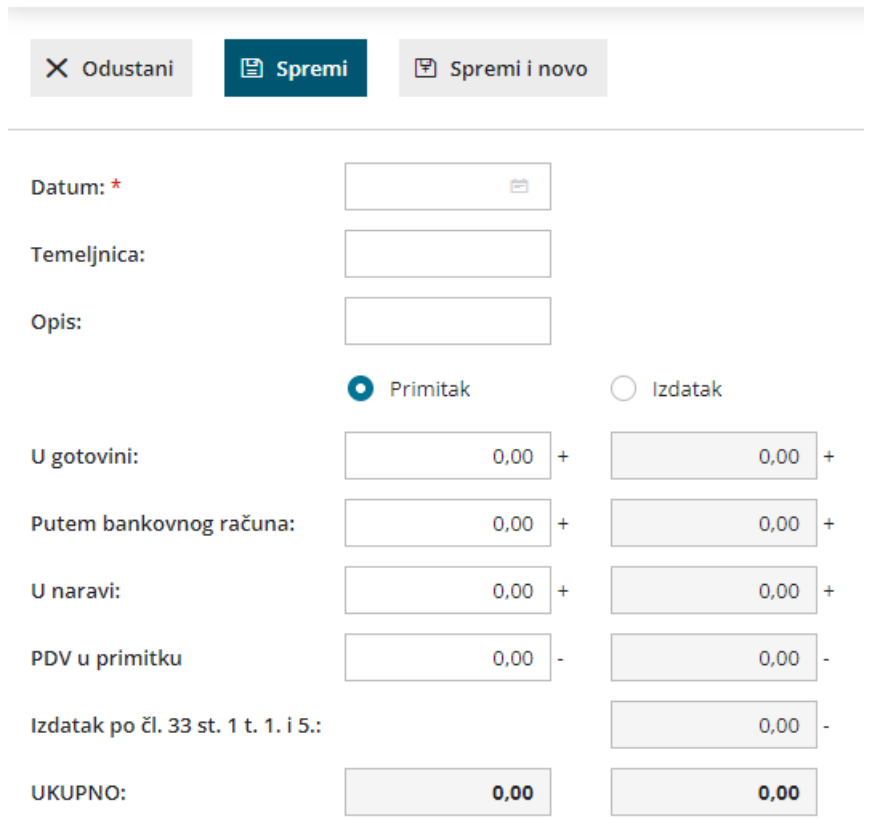